# **Radiation Therapy**

Provider Orientation Session for Banner Health Network

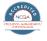

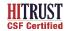

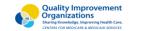

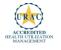

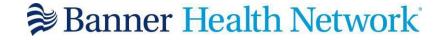

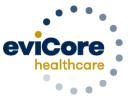

Empowering the Improvement of Care

# **Program Overview**

# **Applicable Memberships**

Prior Authorization is required for Banner Health members who are enrolled in the following lines of business:

#### **Medicare Plans**

- AARP Medicare Complete (UHC)
- Banner Medicare Advantage Prime HMO
- Banner Medicare Advantage Dual HMO (D-SNP)
- Banner Medicare Advantage Plus PPO effective April 1, 2022

#### **Medicaid Plans**

- Banner University Family Care/AHCCCS Complete Care effective April 1, 2022
- Banner University Family Care/ALTCS effective April 1, 2022

Note: When requesting pre-service authorization for these members, please select Banner Health from the health plan dropdown list.

## **Banner Health Prior Authorization Services**

eviCore currently accepts prior authorization requests for Medicare members. Effective April 1, 2022 prior authorization will be required for Medicaid membership

# Prior authorization applies to the following services:

- Outpatient
- Diagnostic
- Elective / Non-emergent

# Prior authorization does **NOT** apply to services performed in:

- Emergency Rooms
- Observation Services
- Inpatient Stays

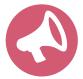

It is the responsibility of the ordering provider to request prior authorization approval for services.

# **Radiation Therapy treatment**

Pre-Service Authorization is required for all Radiation Therapy treatment techniques, included but not limited to the following:

- Brachytherapy
- Intensity Modulated Radiation Therapy
- 3D Conformal Therapy
- Image Guided Radiation Therapy
- Stereotactic Radiosurgery
- Stereotactic Body Radiation Therapy
- Proton Beam Therapy
- Hyperthermia

To find a list of CPT

(Current Procedural Terminology)

codes that require Pre-Service Authorization
through eviCore, please visit:

https://www.evicore.com/healthplan/bannerhealth

## **Radiation Oncology - Holistic Treatment Plan Review**

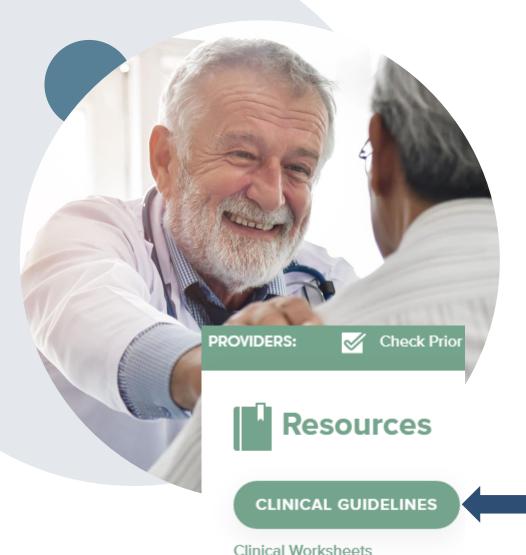

eviCore healthcare relies on information about the patient's unique presentation and physician's intended treatment plan to authorize <u>all</u> services from the initial simulation through the delivery of the last fraction of radiation.

- Providers specify the cancer type or body part being treated rather than requesting individual CPT and HCPCS codes. For example, Breast Cancer, Skin Cancer etc. A non-cancerous and 'other' cancer type can be requested if the diagnosis does not fit into a pre-defined cancer type category.
- The intended treatment plan for the cancer type is compared to the evidence-based guidelines developed by our Medical Advisory Board. [For Medicare Cases, LCD and NCDs are followed if there is one applicable to the treatment.]
- If request is authorized/covered or partially authorized/covered, then the requested/approved treatment technique and number of fractions will be provided and will be included on the notifications that are sent to the provider and the member.
- If Image Guidance (IGRT) is requested it may or may not be approved, separate from the primary treatment technique. This will be communicated in the case notifications. The eviCore IGRT Policy is included in our guidelines on www.eviCore.com
  - For questions about specific CPT codes that are generally included with each episode of care, please reference the eviCore Radiation Therapy Coding Guidelines located online at <a href="https://www.eviCore.com">www.eviCore.com</a>, in the Clinical Guidelines section of the Resource tab.

# **Submitting Requests**

# **Utilization Management – the Prior Authorization Process**

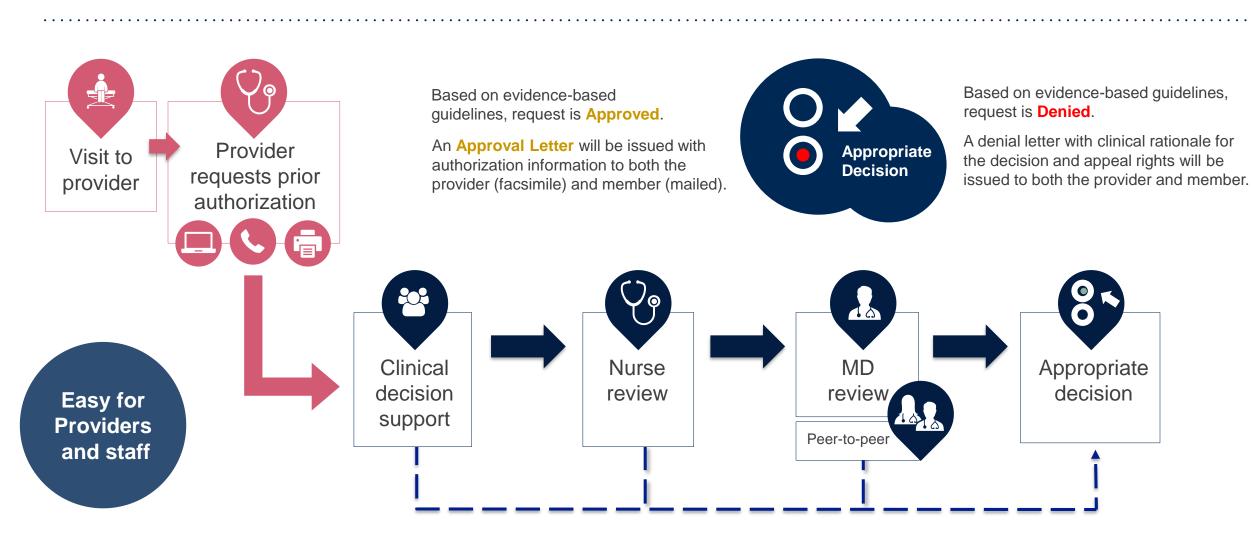

# **Methods to Submit Prior Authorization Requests**

### eviCore Provider Portal www.eviCore.com (preferred)

- Saves time: Quicker process than phone authorization requests
- Available 24/7: You can access the portal any time and any day
- Save your progress: If you need to step away, you can save your progress and resume later
- Upload additional clinical information: No need to fax in supporting clinical documentation, it can be uploaded on the portal to support a new request or when additional information is requested
- View and print determination information: Check case status in real-time
- Dashboard: View all recently submitted cases
- Duplication feature: If you are submitting more than one prior authorization request, you can duplicate information to expedite submittals

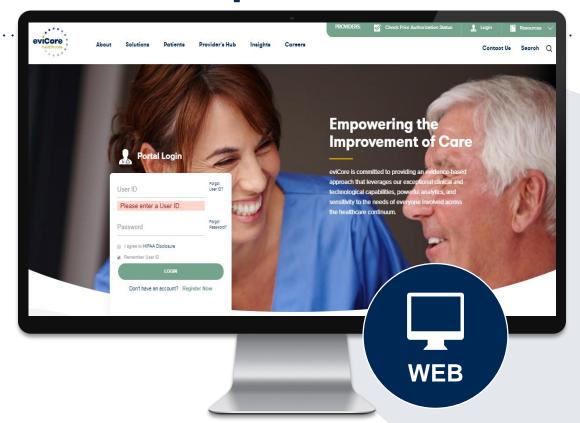

# Phone Number: 888.444.9261

Monday through Friday 7am – 7pm local time

# Fax Number: 866-699-8160

PA requests are accepted via fax and can be used to submit additional clinical information

# **Keys to Successful Prior Authorizations**

To obtain prior authorization on the very **first submission**, the provider submitting the request will need to gather 4 categories of information:

1. Member
Member ID
Member name
Date of Birth (DOB)

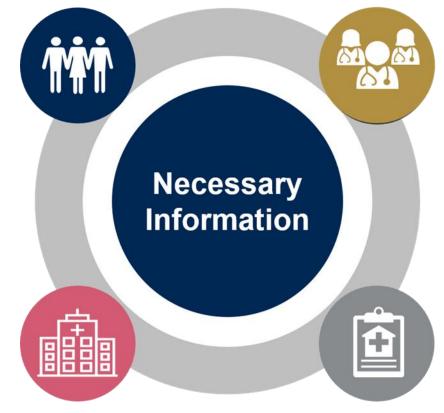

#### 2. Referring (Ordering) Physician

Physician name and address National provider identifier (NPI) Phone & Fax number

#### 3. Rendering Facility

Facility name and address
National provider identifier (NPI)
Tax identification number (TIN)
Phone & Fax number

#### 4. Supporting Clinical

- Diagnosis code(s)
- Anticipated treatment start date (first radiation therapy treatment session)
- Site of treatment and/or cancer type (e.g. breast cancer)
- Pertinent clinical information to substantiate medical necessity for requested treatment plan
  - Applicable radiation therapy physician worksheet
  - Treatment plan (technique(s), fractions)
  - Radiation Oncologist consultation note
  - If applicable, recent imaging

# Insufficient Clinical – Additional Documentation Needed

#### **Additional Documentation to Support Medical Necessity**

If during case build all required pieces of documentation are not received, or are insufficient for eviCore to reach a determination, the following will occur:

A Hold Letter will be faxed to the Requesting Provider requesting additional documentation

The Hold notification will inform the provider about what clinical information is needed as well as the <u>date by which</u> it is needed.

The Provider must submit the additional information to eviCore

Requested information must be received within the timeframe as specified in the Hold Letter, or eviCore will render a determination based on the original submission.

eviCore will review the additional documentation and reach a determination

Determination notifications will be sent

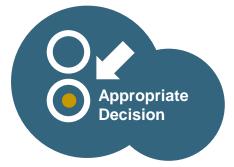

## **Prior Authorization Outcomes**

#### **Determination Outcomes:**

- Approved Requests: Authorizations vary from 45-240 days, depending on cancer type/treatment technique, and will be communicated on the authorization letter.
- Denied Requests: Based on evidence-based guidelines, if a request is determined as inappropriate, a notification with the rationale for the decision and post decision/ appeal rights will be issued
- Partially Approved Requests: In instances where multiple CPT codes are requested, some may be approved and some denied. In these instances, the determination letter will specify what has been approved as well as post decision options for denied codes, including denied Site of Care (if applicable).

#### **Notifications:**

- Authorization letters will be faxed to the ordering physician
- Web initiated cases will receive e-notifications when a user opts in to receive
- Members will receive a letter by mail
- Approval information can be printed on demand from the eviCore portal: <u>www.eviCore.com</u>

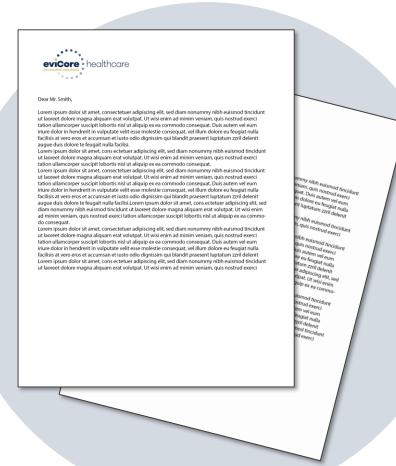

### **Radiation Oncology - Special Circumstances**

#### **Alternative Recommendations**

- An alternate treatment plan recommendation may be offered based on eviCore's evidence-based clinical guidelines
- The ordering provider can either accept the alternative recommendation by building a new case, or by requesting a reconsideration of the original request
  - [Reconsiderations are not allowed for Medicare cases; a new case would need to be started to accept the alternate recommendation]
- Providers must contact eviCore to accept the alternative recommendation before the start of treatment

#### **Authorization Updates**

- If updates are needed to an existing authorization, you can contact eviCore by phone.
- Changes in treatment type or technique will require another Medical Necessity review on a new authorization. If approved, the original case will be withdrawn.
- If there is a change in technique(s) or number of fractions and this update is not communicated then it may impact claims payment. The billed services should align with the requested and approved treatment plan.
- If it is known the authorization time span will not cover the entirety of the radiation therapy episode of care/treatment plan then eviCore should be notified before the services are billed by the provider.

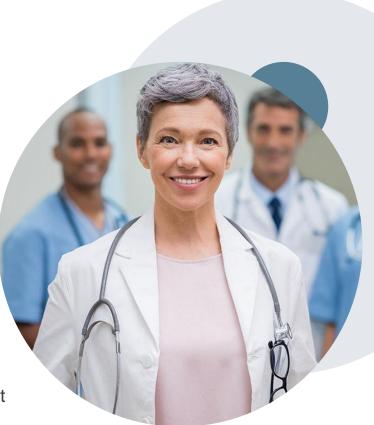

# **Additional Provider Portal Features**

# **Portal Features**

#### **Certification & Summary**

- You can begin an authorization request
- Allows you to track recently submitted cases

#### **Authorization Lookup**

- You can look-up authorization status on the portal and print any correspondence
- Search by member information OR by authorization number with ordering NPI
- Review post-decision options, submit appeal and schedule a peer-to-peer

#### **Eligibility Lookup**

Confirm if member requires prior authorization

#### **eNotification Alerts**

You can opt in to case status email alerts

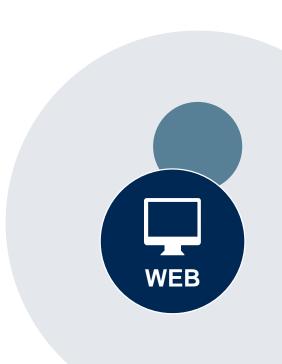

# **Duplication Feature**

#### Success

Thank you for submitting a request for clinical certification. Would you like to:

- · Return to the main menu
- · Start a new request
- · Resume an in-progress request

You can also start a new request using some of the same information.

Start a new request using the same:

- O Program (Radiation Therapy Management Program)
- O Provider (
- O Program and Provider (Radiation Therapy Management Program and
- $\bigcirc$  Program and Health Plan (Radiation Therapy Management Program and CIGNA)

GO

- Duplicate feature allows you to start a new request using same information
- Eliminates entering duplicate information
- Time saver!

# **Provider Resources**

#### **Dedicated eviCore Teams**

#### **Call Center**

- Phone: (888) 444.9261
- Representatives available 7 a.m. to 7 p.m. (local time)

#### **Web Support**

- Live chat
- Email: <u>portal.support@evicore.com</u>
- Phone: (800) 646-0418 (Option #2)

#### **Client & Provider Operations Team**

- Email: <u>clientservices@eviCore.com</u>
- Eligibility issues (member or provider not found in system)
- Transactional authorization related issues requiring research

#### **Provider Engagement**

- Kellie Thompson AZ, CO, HI, NM, TX, UT
  - Kellie.Thompson@evicore.com
  - 800.918.8924 x27658
- Regional team that works directly with the provider community

# **Provider Resource Website**

### **Provider Resource Pages**

eviCore's Provider Experience team maintains provider resource pages that contain client- and solution-specific educational materials to assist providers and their staff on a daily basis. The provider resource page will include, but is not limited to, the following educational materials:

- Frequently Asked Questions
- Quick Reference Guides
- Provider Training
- CPT code list

To access these helpful resources, please visit

https://www.evicore.com/resources/healthplan/banner-health

Banner Health Network Provider Services: 888.444.9261

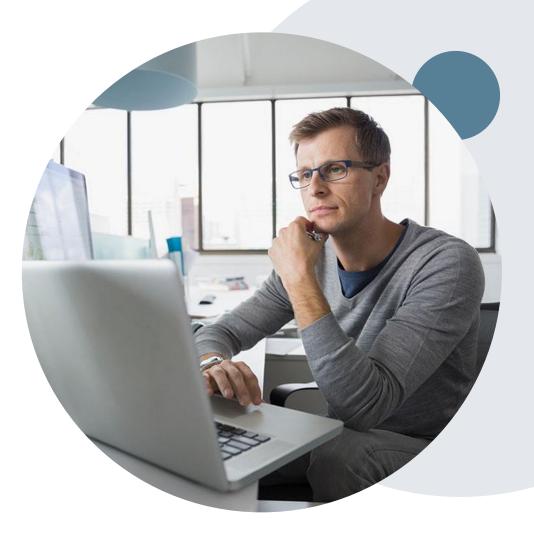

## **Provider Newsletter**

### **Stay Updated With Our Free Provider Newsletter**

eviCore's provider newsletter is sent out to the provider community with important updates and tips. If you are interested in staying current, feel free to subscribe:

- Go to eviCore.com
- Scroll down and add a valid email to subscribe
- You will begin receiving email provider newsletters with updates

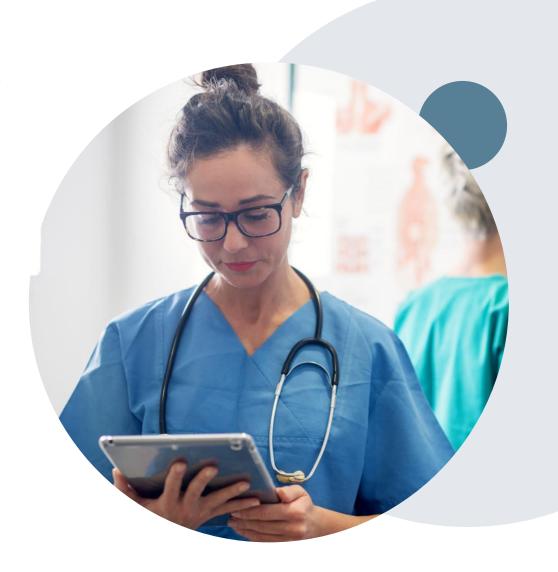

## **Provider Resource Review Forums**

The eviCore website contains multiple tools and resources to assist providers and their staff during the prior authorization process.

We invite you to attend a Provider Resource Review Forum, to navigate <a href="https://www.eviCore.com">www.eviCore.com</a> and understand all the resources available on the Provider's Hub. Learn how to access:

- eviCore's evidence-based clinical guidelines
- Clinical worksheets
- Check-status function of existing prior authorization
- Search for contact information
- Podcasts & Insights
- Training resources

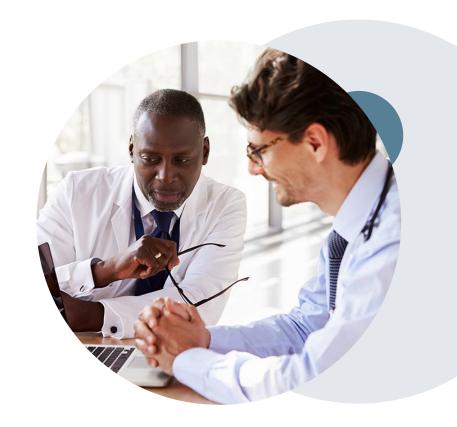

#### How to register for a Provider Resource Review Forum?

You can find a list of scheduled **Provider Resource Review Forums** on <u>www.eviCore.com</u> → Provider's Hub → Scroll down to eviCore Provider Orientation Session Registrations → Upcoming

# Thank You!

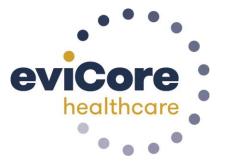

# Appendix

# **Provider Portal Overview**

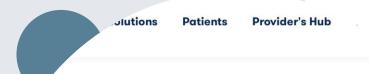

### **Provider's Hub**

### **Portal Login**

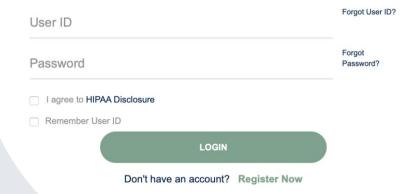

# **Portal Compatibility**

The eviCore.com website is compatible with the following web browsers:

- Google Chrome
- Mozilla Firefox
- Internet Explorer 9, 10, and 11

You may need to disable pop-up blockers to access the site. For information on how to disable pop-up blockers for any of these web browsers, please refer to our <u>Disabling Pop-Up Blockers guide</u>.

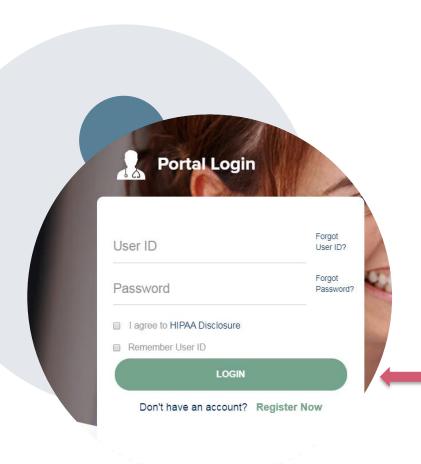

# eviCore healthcare Website

Visit www.evicore.com

#### Already a user?

If you already have access to eviCore's online portal, simply log-in with your User ID and Password and begin submitting requests in real-time!

#### Don't have an account?

Click "Register Now" and provide the necessary information to receive access today!

# **Creating An Account**

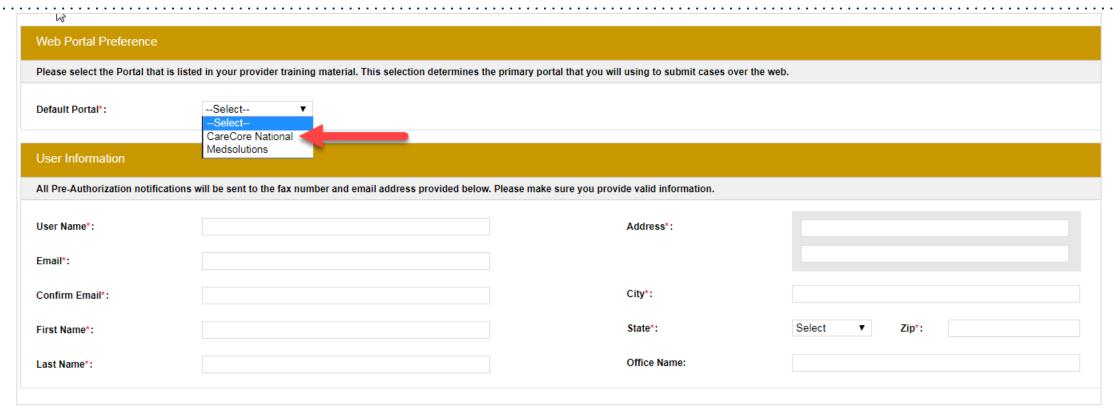

- Select CareCore National as the Default Portal, complete the User Information section in full and Submit Registration.
- You will immediately be sent an email with a link to create a password. Once you have created a password, you
  will be redirected to the log in page.

### **Welcome Screen**

Privacy Policy | Terms of Use | Contact Us

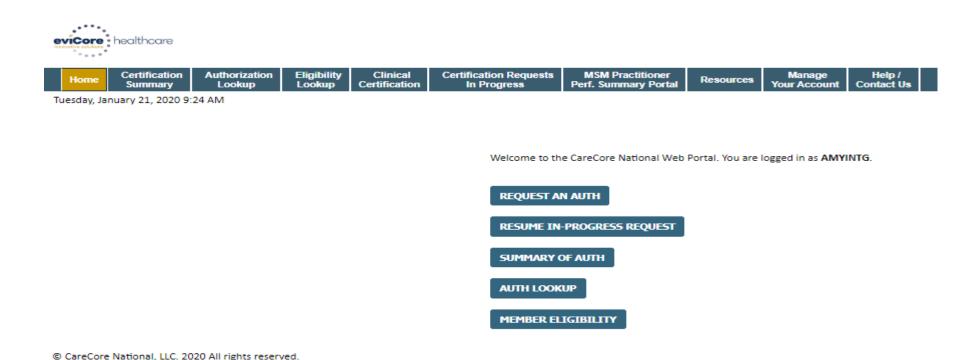

- Providers will need to be added to your account prior to case submission. Click the "Manage Account" tab to add provider information.
- <u>Note</u>: You can access the MedSolutions Portal at any time without having to provide additional log-in information. Click the MedSolutions Portal button on the top right corner to seamlessly toggle back and forth between the two portals.

### **Manage Your Account**

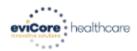

Home Certification Summary Lookup Eligibility Clinical Certification Requests In Progress MSM Practitioner Perf. Summary Portal Resources Your Account Contact Us

Tuesday, January 21, 2020 9:38 AM

#### Add Practitioner

Thank you for registering on the CareCore National website. If you wish to add an additional practitioner, click the "Add Another Practitioner" button. If you are finished, click the "Continue" button to complete the registration process.

ADD ANOTHER PRACTITIONER

CONTINUE

© CareCore National, LLC. 2020 All rights reserved. Privacy Policy | Terms of Use | Contact Us

- Once you have selected a practitioner, your registration will be completed.
   You can then access the "Manage Your Account" tab to make any necessary updates or changes.
- You can also click "Add Another Practitioner" to add another provider to your account.

### **Adding Providers**

Privacy Policy | Terms of Use | Contact Us

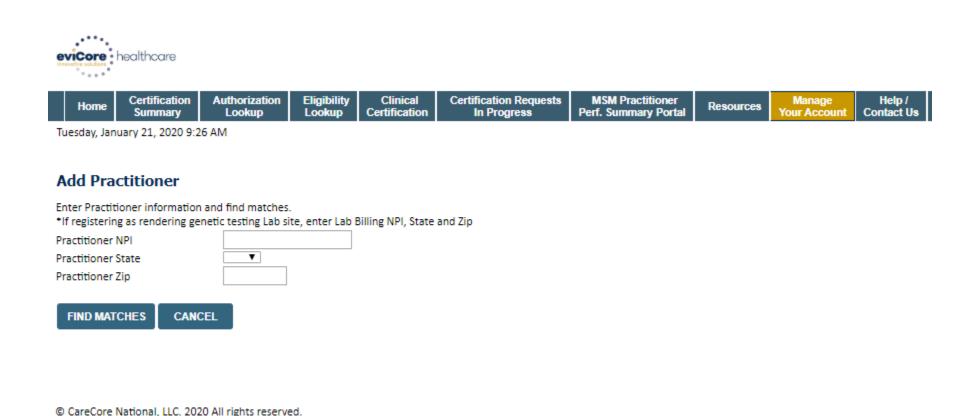

Enter the Provider's NPI, State, and Zip Code to search for the provider record to add to your account. You are able to add multiple Providers to your account.

### **Adding Providers**

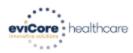

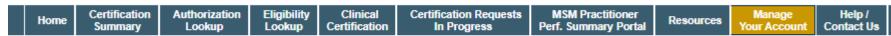

Tuesday, January 21, 2020 9:29 AM

#### **Add Practitioner**

This following practitioner record(s) were found to match the requested NPI. Is this the practitioner you would like to register?

| Practitioner<br>Name | NPI      | Address      | City     | State | Zip   | Phone         | Fax           |
|----------------------|----------|--------------|----------|-------|-------|---------------|---------------|
| Last. First          | 12312312 | 1 MD Address | Franklin | TN    | 37067 | (999)999-9999 | (999)999-9999 |

ADD THIS PRACTITIONER CANCEL

© CareCore National, LLC. 2020 All rights reserved.

Privacy Policy | Terms of Use | Contact Us

Select the matching record based upon your search criteria

### **Select Program**

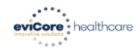

Home Certification Summary Lookup Cokup Contact In Progress MSM Practitioner Perf. Summary Portal Resources Your Account Contact Us

Tuesday, January 21, 2020 9:42 AM

#### Request an Authorization

To begin, please select a program below:

- Durable Medical Equipment(DME)
- Gastroenterology
- Lab Management Program
- Medical Oncology Pathways
- Musculoskeletal Management
- Radiation Therapy Management Program (RTMP)
- Radiology and Cardiology
- Sleep Management
- Specialty Drugs

CONTINUE

Click here for help

© CareCore National, LLC. 2020 All rights reserved.

Privacy Policy | Terms of Use | Contact Us

Select the **Program** for your certification.

### **Select Provider**

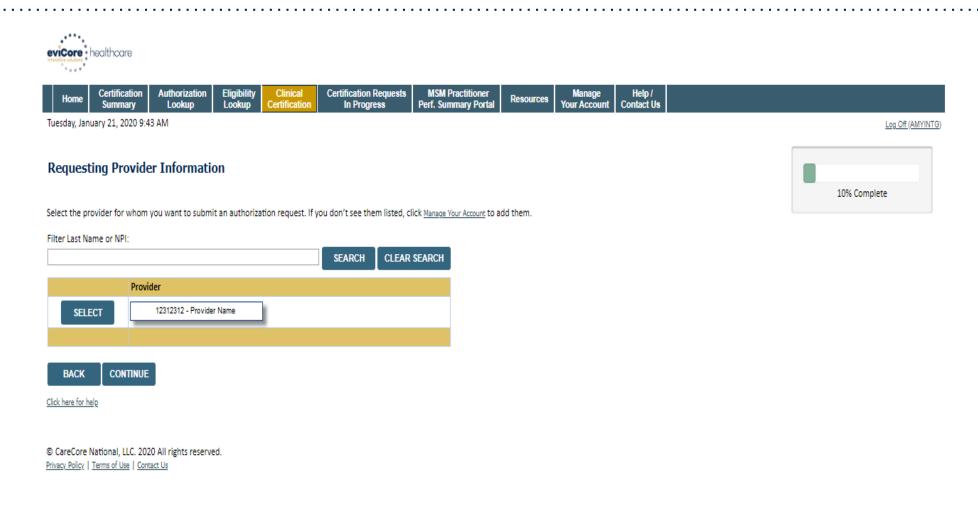

Select the **Practitioner/Group** for whom you want to build a case.

#### **Select Health Plan**

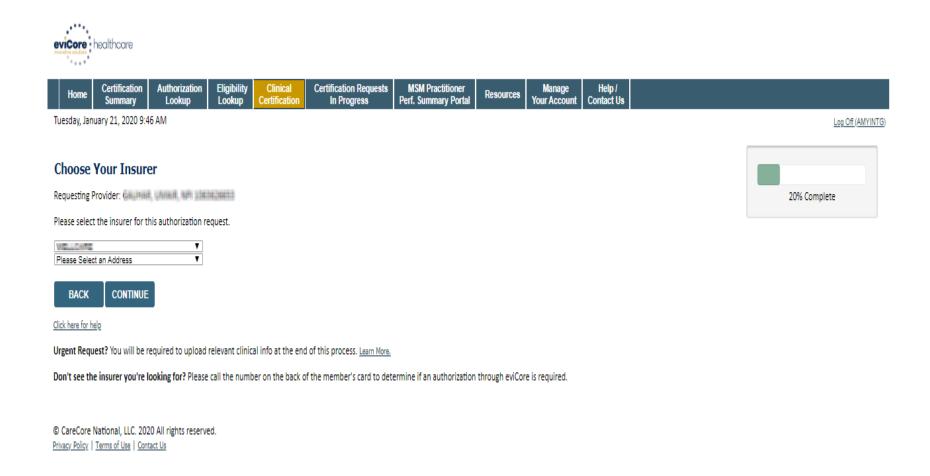

Choose the appropriate Health Plan for the case request. If the health plan does not populate, please contact the plan at the number found on the member's identification card. Once the plan is chosen, please select the provider address in the next drop down box.

### **Contact Information**

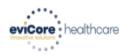

**Authorization** Certification Eligibility Clinical **Certification Requests MSM Practitioner** Manage Your Account **MedSolutions** Help / Resources Lookup Certification Perf. Summary Portal Contact Us Summary In Progress Lookup Portal

Monday, October 18, 2021 4:12 PM

Log Off (AMYNLIBBY2)

30% Complete

Provider and NPI

BI, SUCAI 1659363794

(ACTNA)

#### Add Your Contact Info

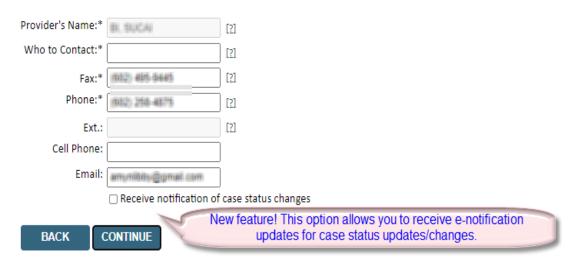

Click here for help

© CareCore National, LLC. 2021 All rights reserved. <u>Privacy Policy</u> | <u>Terms of Use</u> | <u>Contact Us</u>

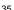

### **Member/Procedure Information**

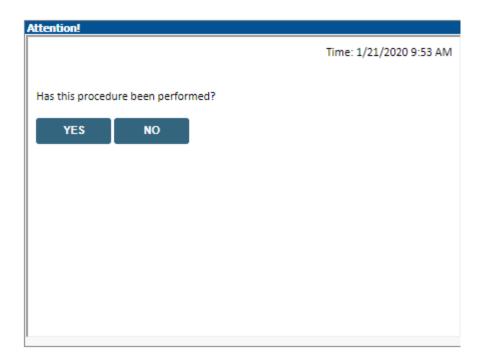

Verify if the procedure has already been performed.

#### **Member Information**

| eviCore healthcare             |                         |                       |                           |                                       |                                          |           |                        |                      |        |              |                            |                |
|--------------------------------|-------------------------|-----------------------|---------------------------|---------------------------------------|------------------------------------------|-----------|------------------------|----------------------|--------|--------------|----------------------------|----------------|
| Home Certification Summary     | Authorization<br>Lookup | Eligibility<br>Lookup | Clinical<br>Certification | Certification Requests<br>In Progress | MSM Practitioner<br>Perf. Summary Portal | Resources | Manage<br>Your Account | Help /<br>Contact Us |        |              |                            |                |
| Tuesday, January 21, 2020 9:53 | AM                      | ,                     |                           |                                       |                                          |           |                        |                      |        |              |                            | Log Off (AMYII |
| Patient Eligibility Loc        | okup                    |                       |                           |                                       |                                          |           |                        |                      |        |              |                            |                |
| Patient ID:*                   |                         |                       |                           |                                       |                                          |           |                        | ete                  |        |              |                            |                |
| Date Of Birth:*                | MM/DD/Y                 | YYY                   |                           |                                       |                                          |           |                        |                      |        |              | Provider and NPI           |                |
| Patient Last Name Only:*       |                         | [?]                   |                           |                                       |                                          |           |                        |                      |        |              | GRUMER, UNNER<br>UDEDEDESS |                |
| ELIGIBILITY LOOKUP             |                         |                       |                           |                                       |                                          |           |                        |                      |        |              | (MELLICARE)                |                |
| BACK                           |                         |                       |                           |                                       |                                          |           |                        |                      |        |              |                            |                |
|                                |                         |                       |                           |                                       |                                          |           |                        |                      |        |              |                            |                |
| Click here for help            |                         |                       |                           |                                       |                                          |           |                        |                      |        |              |                            |                |
|                                |                         |                       |                           |                                       | Search Resu                              | lts       |                        |                      |        |              |                            |                |
|                                | Patient ID              | )                     | Member                    | Code                                  | Name                                     |           | DOB                    |                      | Gender | Address      |                            |                |
| SELECT                         | ED-60000                | 17                    |                           |                                       | HISTORIAN CONCETTS                       |           | 6 (29 (28)             | į.                   | W      | ME LHATTA    |                            |                |
|                                |                         |                       |                           |                                       |                                          |           |                        |                      |        | SEPHERICAL S | ,n, 33940                  |                |
| 2401                           |                         |                       |                           |                                       |                                          |           |                        |                      |        |              |                            |                |
| BACK                           |                         |                       |                           |                                       |                                          |           |                        |                      |        |              |                            |                |
| lick here for help             |                         |                       |                           |                                       |                                          |           |                        |                      |        |              |                            |                |

Enter the member information including the Patient ID number, date of birth, and patient's last name. Click "Eligibility Lookup."

Confirm your patient's information and click select to continue.

## **Radiation Oncology - Member & Request Information**

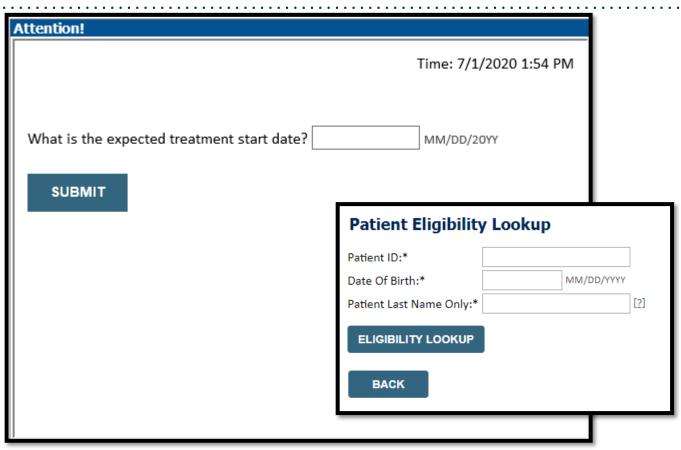

- You will be asked the expected treatment start date, the date of the member's initial Radiation Therapy treatment. The case will be backdated to cover simulation and treatment planning.
- You will then be asked to enter the member information (patient ID number, date of birth and last name), click Eligibility Lookup and verify the member
- Next, you will select the cancer type/body part being treated (RC Code)
   & diagnosis code associated with the member's cancer type

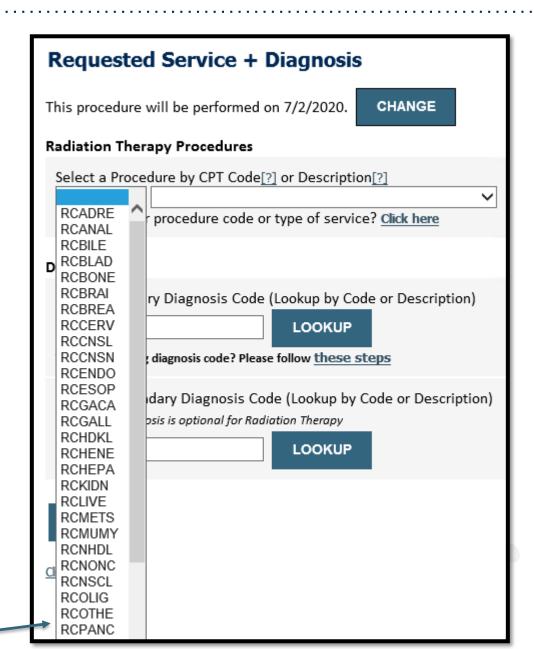

## **Radiation Oncology - Verify Service Selection**

#### Requested Service + Diagnosis

Confirm your service selection.

Treatment Start: 7/2/2020
CPT Code: RCADRE

Description: ADRENAL CANCER

Primary Diagnosis Code: C17.2

Primary Diagnosis: Malignant neoplasm of ileum

Secondary Diagnosis Code:

Secondary Diagnosis:

Change Procedure or Primary Diagnosis

Change Secondary Diagnosis

**BACK** 

CONTINUE

Click here for help

- Confirm that the correct cancer type and diagnoses have been selected
- Edit any information if needed by selecting change procedure or primary diagnosis
- Click continue to confirm your selection

## **Radiation Oncology – Site Selection**

- Select the specific site where the testing/treatment will be performed.
- Start by searching NPI or TIN for the site of where the procedure will be performed. You can search by any fields listed. Searching with NPI, TIN and zip code is the most efficient.

| Add Site of Service |                                                                                                    |  |            |                               |                             |  |  |  |
|---------------------|----------------------------------------------------------------------------------------------------|--|------------|-------------------------------|-----------------------------|--|--|--|
| Use the f           | Site Search fields below to search for specific sites. For best re some portion of the name and we will provide yo |  |            | r name plus city. You may se  | arch a partial site name by |  |  |  |
| NPI:                | Zip Code:                                                                                                    |  | Site Name: |                               |                             |  |  |  |
| TIN:                | City:                                                                                                    |  |            | <ul><li>Exact match</li></ul> |                             |  |  |  |
|                     |                                                                                                    |  |            | <ul><li>Starts with</li></ul> |                             |  |  |  |
|                     |                                                                                                    |  |            |                               | LOOKUP SITE                 |  |  |  |

## **Radiation Oncology - Clinical Certification**

- Then, verify all information entered and make any changes needed
- You will not have the opportunity to make changes after this point

#### **Proceed to Clinical Information**

You are about to enter the clinical information collection phase of the authorization process.

Once you have clicked "Continue," you will not be able to edit the Provider, Patient, or Service information entered in the previous steps. Please be sure that all this data has been entered correctly before continuing.

In order to ensure prompt attention to your on-line request, be sure to click SUBMIT CASE before exiting the system. This final step in the on-line process is required even if you will be submitting additional information at a later time. Failure to formally submit your request by clicking the SUBMIT CASE button will cause the case record to expire with no additional correspondence from eviCore.

BACK

CONTINUE

# **Standard or Urgent Request?**

- If your request is urgent select No
- When a request is submitted as urgent you will be required to upload relevant clinical information
- If the case is standard select Yes
- You can upload up to FIVE documents in .doc, .docx, or .pdf format
- Your case will only be considered Urgent if there is a successful upload

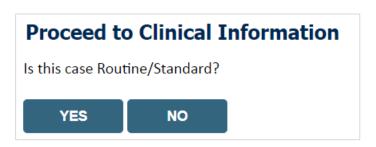

# Radiation Oncology - Proceed to Clinical Information – Example of Questions

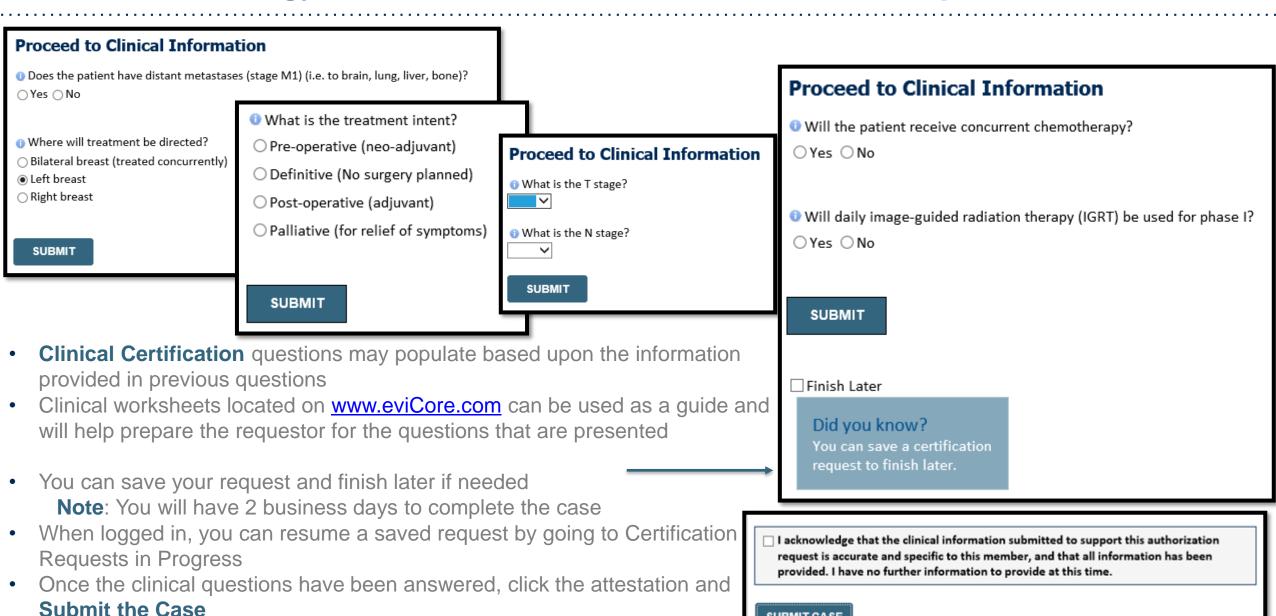

SUBMIT CASE

## Radiation Oncology – Clinical Decision Support Model

As of July 2020, certain cancer type pathway questions look different! eviCore is rolling out a faster way to create a Radiation Oncology case and receive an approval.

- The provider web portal login and demographic question/answer process is not changed
- There will be far fewer clinical questions during the prior authorization process
- After the clinical questions, you will receive a list of regimen options from which to select

#### Why is eviCore transitioning Radiation Oncology to CDS?

- Getting to Yes! -faster
  - Improve the prior authorization process for providers
  - Reduce clinical questions by up to 92%!
- Guide providers to a list of approvable treatment regimens
- Reduce Clinical Review and Peer-to-Peer rates
- Align Radiation Oncology with the Medical Oncology program design

Note: Once the clinical pathway questions are answered, a list of approvable treatment Regimens will be presented. The 'Other' selection can be selected if a custom treatment will be requested, which will be sent for Medical Review. (see example)

#### Example of Approvable Treatment Options:

- A. Up to 5 fractions of Stereotactic Body Radiation Therapy (SBRT) (using 3D planning)
- B. Up to 5 fractions of Stereotactic Body Radiation Therapy (SBRT) (using IMRT planning)
- C. Up to 10 fractions of 3D Conformal with IGRT (hypofractionation)
- D. 30 to 35 fractions of 3D Conformal with IGRT (conventional fractionation)
- E. Other

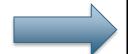

If "Other" is selected, you will be prompted to build a custom treatment regimen request.

If "A", "B", "C", or "D" is selected, a follow-up question regarding the specific number of fractions will be asked.

### Radiation Oncology – Criteria met, Summary of APPROVED Request

| Priase 1. Complex isource plants Tractions (treatment sessions) Priase 2. Lieutons/Priorons (treatment sessions)                                                                                   |                                                                                                    |                                          |                                  |  |  |  |  |  |
|----------------------------------------------------------------------------------------------------|----------------------------------------------------------------------------------------------------|------------------------------------------|----------------------------------|--|--|--|--|--|
| APPROVED Phase 1: Complex isodose p                                                                                                    | plan25 Fractions (treatment sessions) Phase 2: Electrons/Photons5 Fractions (treatment sessions) As Medically Necessary: Speci-                                                                                                    | al radiation dosim                       | etry (8 x 77331)                 |  |  |  |  |  |
| DENIED                                                                                                    |                                                                                                    |                                          |                                  |  |  |  |  |  |
| DENIAL RATIONALE                                                                                                    |                                                                                                    |                                          |                                  |  |  |  |  |  |
| Provider Name:<br>Provider Address:                                                                                                    | SR MICHAEL DESCRIPTION OF THE PROPERTY OF THE PROPERTY OF THE PROPERTY OF THE PROPERTY OF THE PROPERTY OF THE PROPERTY OF THE PROPERTY OF THE PROPERTY OF THE PROPERTY OF THE PROPERTY OF THE PROPERTY OF THE PROPERTY OF T                                                                                                    | Contact:<br>Phone Number:<br>Fax Number: | ===                              |  |  |  |  |  |
| Patient Name:<br>Insurance Carrier:                                                                                                    | MELITO PRINCE<br>COMM                                                                                                    | Patient Id:                              | 10070400                         |  |  |  |  |  |
| Site Name:<br>Site Address:                                                                                                    | SCHOOL CONTROL OF THE CONTROL OF THE | Site ID:                                 | Marrie .                         |  |  |  |  |  |
| Primary Diagnosis Code:<br>Secondary Diagnosis Code:                                                                                                    | R68.89                                                                                                    | Description:<br>Description:             | Other general symptoms and signs |  |  |  |  |  |
| Date of Service:<br>CPT Code:<br>Authorization Number:<br>Review Date:<br>Expiration Date:<br>Status:                                                                                              | 6/1/2020<br>RCBREA<br>5/20/2020 10:41:09 AM<br>11/16/2020                                                                                                    | Description:                             | Breast Cancer                    |  |  |  |  |  |
|                                                                                                    | REQUESTED Phase 1: Complex isodose plan25 Fractions (treatment sessions) Phase 2: Electrons/Photons5 Fractions (treatment sessions)                                                                                                    |                                          |                                  |  |  |  |  |  |
|                                                                                                    | APPROVED Phase 1: Complex isodose plan25 Fractions (treatment sessions) Phase 2: Electrons/Photons5 Fractions (treatment sessions) As Medically Necessary: Special radiation dosimetry (8 x 77331)                                                                                                    |                                          |                                  |  |  |  |  |  |
|                                                                                                    | DENIED                                                                                                    |                                          |                                  |  |  |  |  |  |
|                                                                                                    | DENIAL RATIONALE                                                                                                    |                                          |                                  |  |  |  |  |  |
| REQUESTED Phase 1: Complex isodose plan25                                                                                                    | Fractions (treatment sessions) Phase 2: Electrons/Photons5 Fractions (treatment sessions)                                                                                                    |                                          |                                  |  |  |  |  |  |
| APPROVED Phase 1: Complex isodose plan25 Fractions (treatment sessions) Phase 2: Electrons/Photons5 Fractions (treatment sessions) As Medically Necessary: Special radiation dosimetry (8 x 77331) |                                                                                                    |                                          |                                  |  |  |  |  |  |
| DENIED                                                                                                    |                                                                                                    |                                          |                                  |  |  |  |  |  |

If your request is authorized during the initial submission you can print out the summary of the request for your records

Review the details of the request and select Continue

REQUESTED

#### Radiation Oncology - Criteria not met, Summary of PENDED request

#### **Summary of Your Request**

CANCEL

Please review the details of your request below and if everything looks correct click CONTINUE

CONTINUE

PRINT

Your case has been sent to clinical review. You will be notified via fax within 2 business days if additional clinical information is needed. If you wish to speak with CareCore at anytime, please call 1-855-252-Provider Name: Contact: Provider Address: Phone Number: Fax Number: Patient Name: Patient Id: Insurance Carrier: Site Name: 007BHO Site ID: Site Address: Primary Diagnosis Code: C14.0 Description: Malignant neoplasm of pharynx, unspecified Secondary Diagnosis Code: Description: Date of Service: 7/3/2020 CPT Code: RCBONE Description: Bone Metastases Case Number: Review Date: 7/1/2020 3:40:12 PM **Expiration Date:** Your case has been sent to clinical review. You will be notified via fax within 2 business days if additional clinical information is needed. If you wish to speak with CareCore Status:

get a summary stating that the case has been sent to clinical review, where any free text notes and/or uploaded clinical information will be reviewed for medical necessity.

If your request is cannot be *immediately* approved during the initial submission, you will

You can print out the summary of the request for your records, then select 'Continue'

## Radiation Oncology - Criteria not met, submitting additional clinical

#### **Proceed to Clinical Information**

The clinical information provided may not be sufficient to establish medical necessity for the requested procedure. Please choose from the following options to provide additional support for the requested procedure.

- ① Do you have any additional clinical information that you would like to add to the case? (Max 1000 characters).\*
- If the pathway questions do not lead to immediate approval, you will be asked if additional clinical information can be included
- Enter additional notes in the free text space provided only when necessary
- You may also upload larger clinical documents, up to five

1 You may also attach a PDF or Word file with additional information no larger than 1MB. Click the browse button to select the file to attach.

Browse...

#### Tips:

- Upload clinical notes on the portal to avoid any delays by faxing
- Additional information uploaded to the case will be sent for clinical review
- Clinical cannot be uploaded for cases that have reached a final status (Approved, Denied, Partially Approved Withdrawn, or Expired).

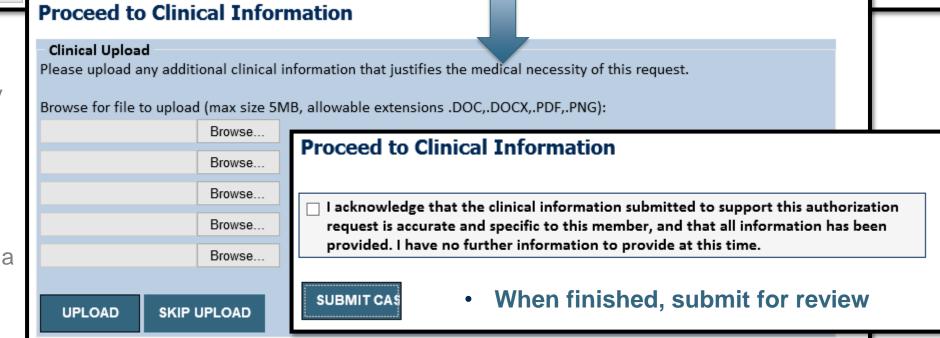

## Radiation Oncology – Case Submission Success!

After clicking continue on the case summary screen, you will see a 'Success' screen. From here you may start a new request, return to the main menu, or resume an in-progress request.

#### Success

Thank you for submitting a request for clinical certification. Would you like to:

- Return to the main menu
- Start a new request
- Resume an in-progress request

You can also start a new request using some of the same information.

Start a new request using the same:

- O Program (Radiation Therapy Management Program)
- O Provider
- OProgram and Provider (Radiation Therapy Management Program and
- O Program and Health Plan (Radiation Therapy Management Program and

GO

# **Online P2P Scheduling Tool**

# How to schedule a Peer to Peer Request

- Log into your account at <u>www.evicore.com</u>
- Perform Authorization Lookup to determine the status of your request.
- Click on the "P2P Availability" button to determine if your case is eligible for a Peer to Peer conversation:

 If your case is eligible for a Peer to Peer conversation, a link will display allowing you to proceed to scheduling without any additional messaging.

P2P AVAILABILITY Request Peer to Peer Consultation

#### **Authorization Lookup**

Authorization Number:

Case Number:

Status:

Denied

P2P Status:

# How to schedule a Peer to Peer Request

Pay attention to any messaging that displays. In some instances, a Peer to Peer conversation is allowed, but the case decision cannot be changed. When this happens, you can still request a Consultative Only Peer to Peer. You may also click on the "All Post Decision Options" button to learn what other action may be taken.

# Authorization Lookup Authorization Number: Case Number: Status: Denied Post-decision options for this case have been exhausted or are not delegated to eviCore. You may continue to schedule a Peer to Peer discussion for this case but it will be considered consultative only and the original decision cannot be modified. P2P Status: ALL POST DECISION OPTIONS

Once the "Request Peer to Peer Consultation" link is selected, you will be transferred to our scheduling software via a new browser window.

# How to Schedule a Peer to Peer Request

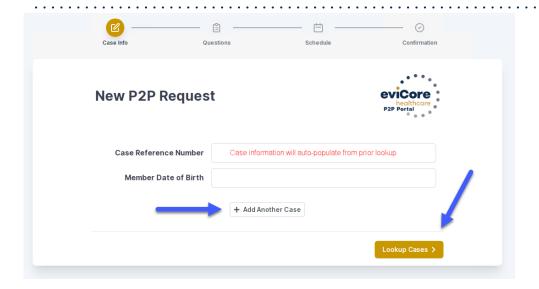

Upon first login, you will be asked to confirm your default time zone.

You will be presented with the Case Number and Member Date of Birth (DOB) for the case you just looked up.

You can add another case for the same Peer to Peer appointment request by selecting "Add Another Case"

You will receive a confirmation screen with member and case information, including the Level of Review for the case in question. Click Continue to proceed.

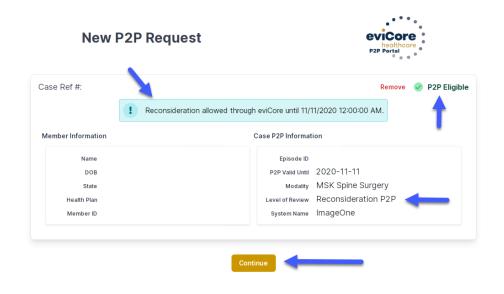

To proceed, select "Lookup Cases"

# How to Schedule a Peer to Peer Request

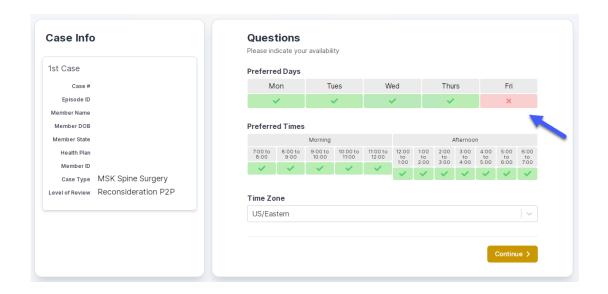

You will be prompted to identify your preferred Days and Times for a Peer to Peer conversation. All opportunities will automatically present. Click on any green check mark to deselect the option and then click Continue.

You will be prompted with a list of eviCore Physicians/Reviewers and appointment options per your availability. Select any of the listed appointment times to continue.

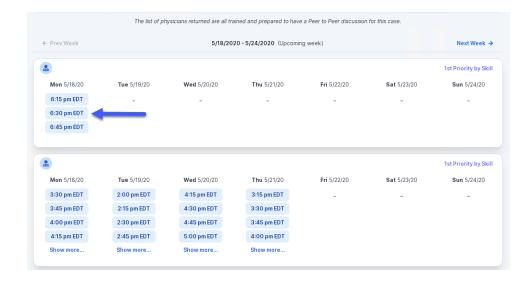

# How to Schedule a Peer to Peer

#### **Confirm Contact Details**

 Contact Person Name and Email Address will auto-populate per your user credentials

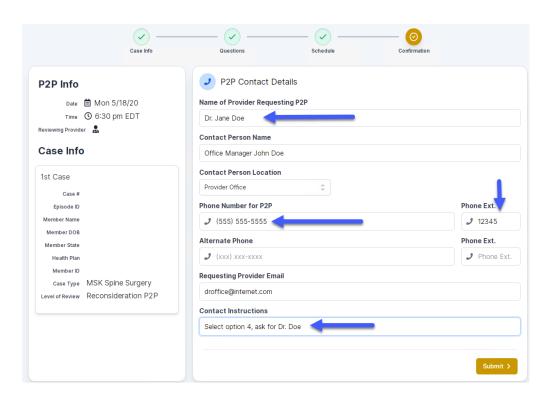

- Be sure to update the following fields so that we can reach the right person for the Peer to Peer appointment:
  - Name of Provider Requesting P2P
  - Phone Number for P2P
  - Contact Instructions
- Click submit to schedule appointment. You will be presented with a summary page containing the details of your scheduled appointment.

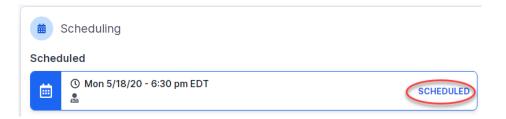

# Canceling or Rescheduling a Peer to Peer Appointment

#### To cancel or reschedule an appointment

- Access the scheduling software per the instructions above
- Go to "My P2P Requests" on the left pane navigation.
- Select the request you would like to modify from the list of available appointments
- Once opened, click on the schedule link. An appointment window will open
- Click on the Actions drop-down and choose the appropriate action
  - If choosing to reschedule, you will have the opportunity to select a new date or time as you did initially.
  - If choosing to cancel, you will be prompted to input a cancellation reason

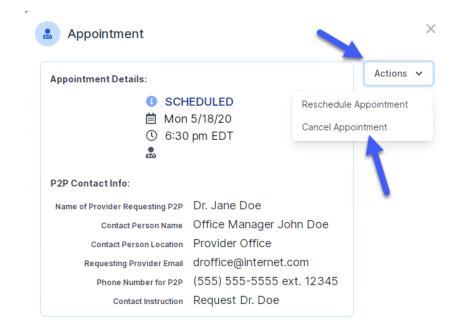

Close browser once done